#### TUTORIAL DE USO DE KICAD: Diseño de una PCB mediante KICAD

#### Asignatura: Laboratorio de Desarrollo Hardware

#### Manuel J. Bellido Germán Cano Quiveu

Noviembre 2023

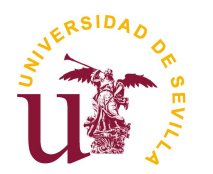

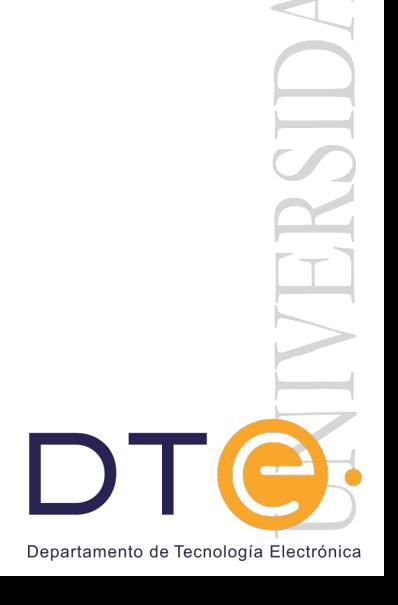

#### **1.Instalación del entorno**

- 2.Creación de un proyecto en kicad
- 3.Flujo de trabajo en Kicad
- 4.Ejemplo de diseño de PCB: Módulo simple para HLK-PM01
- 5.Diseño del esquemático
- 6.Diseño del layout de la PCB
- 7.Generación de Gerbers

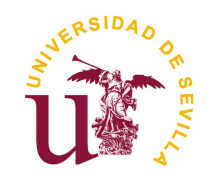

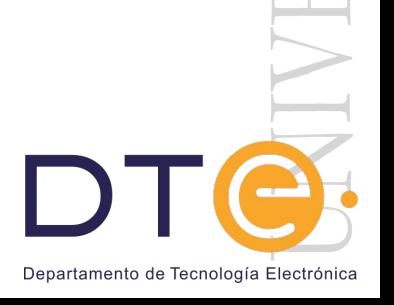

l.

 $\frac{1}{2}$ 

#### Instalación de KICAD

- Kicad puede descargarse desde:
	- <http://kicad-pcb.org/>
- Es posible instalarlo en diferentes plataformas, Windows, Linux, Mac
- "A Cross Platform and Open Source Electronics Design Automation Suite"

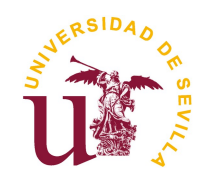

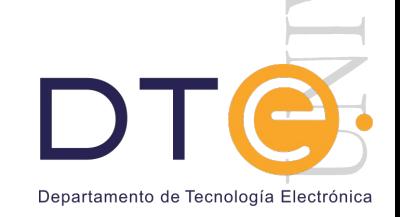

 $\equiv$ 

 $\begin{array}{c} \begin{array}{c} \begin{array}{c} \end{array} \end{array}$ 

## Instalación de KICAD

- Instalación en UBUNTU:
	- <http://kicad-pcb.org/download/ubuntu/>
	- Ejecutar los comandos en un terminal
		- \$ sudo add-apt-repository --yes ppa:js-reynaud/kicad-5.1
		- \$ sudo apt update
		- \$ sudo apt install kicad

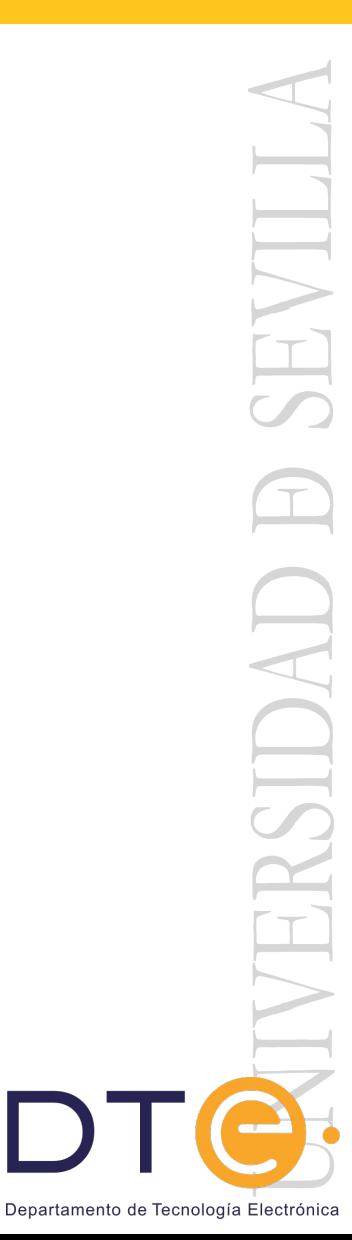

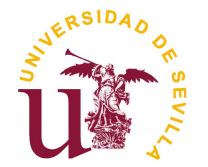

- 1.Instalación del entorno
- **2.Creación de un proyecto en kicad**
- 3.Flujo de trabajo en Kicad
- 4.Ejemplo de diseño de PCB: Módulo simple para HLK-PM01
- 5.Diseño del esquemático
- 6.Diseño del layout de la PCB
- 7.Generación de Gerbers

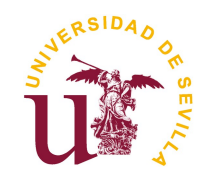

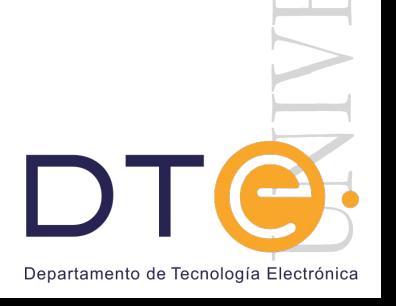

 $\frac{1}{2}$ 

#### Creación de un proyecto

- Una vez instalado debe aparecer en el menu
- En panel de control seleccionar new project:
	- Existen un conjunto de templates que facilitan sobre todo el diseño de placas de expansión para algunas plataformas

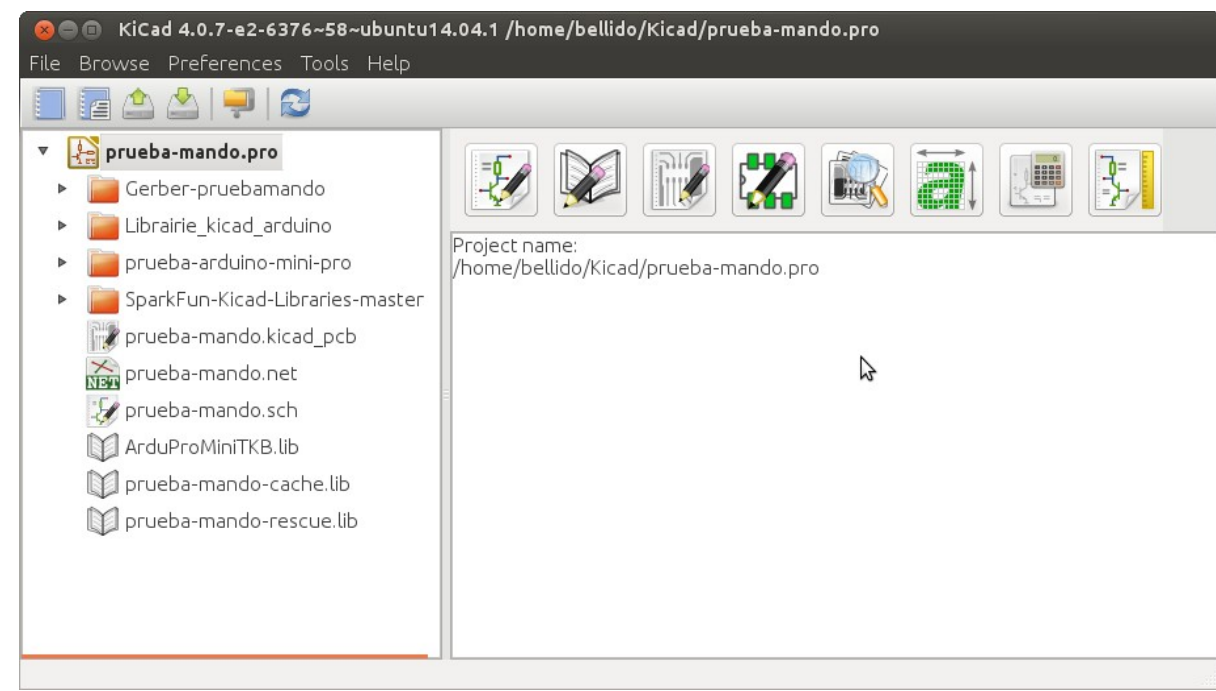

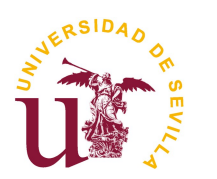

Departamento de Tecnología Electrónica

#### Creación de un proyecto

- El nuevo proyecto nos creará un carpeta con el nombre del proyecto y dos ficheros:
	- <nombre\_proyecto>.sch --> es el esquemático
	- $\cdot$  <nombre proyecto>.kicad pcb  $\rightarrow$  es el board o layout
- Si abrimos alguno de los ficheros picando dos veces sobre ellos veremos que estan "vacios" (no hay aun diseño)

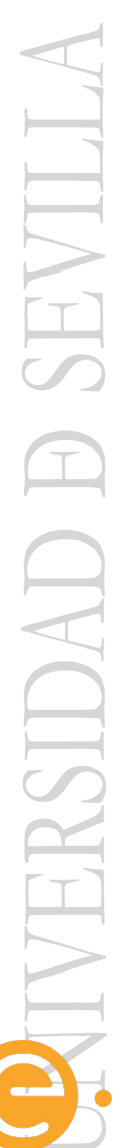

Departamento de Tecnología Electrónio

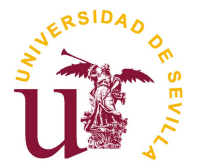

- 1.Instalación del entorno
- 2.Creación de un proyecto en kicad
- **3.Flujo de trabajo en Kicad**
- 4.Ejemplo de diseño de PCB: Módulo simple para HLK-PM01
- 5.Diseño del esquemático
- 6.Diseño del layout de la PCB
- 7.Generación de Gerbers

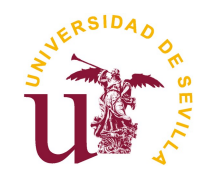

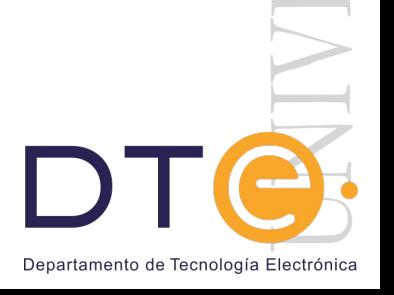

l.

 $\begin{array}{c} \lambda \end{array}$ 

# **Flujo de trabajo en Kicad**

Documento de referencia para comenzar:

 En panel de control, menu ayuda: getting starting (comenzando con Kicad)

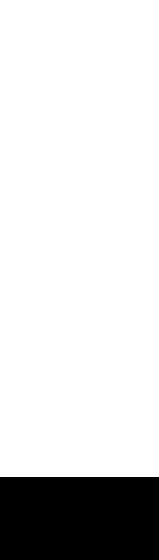

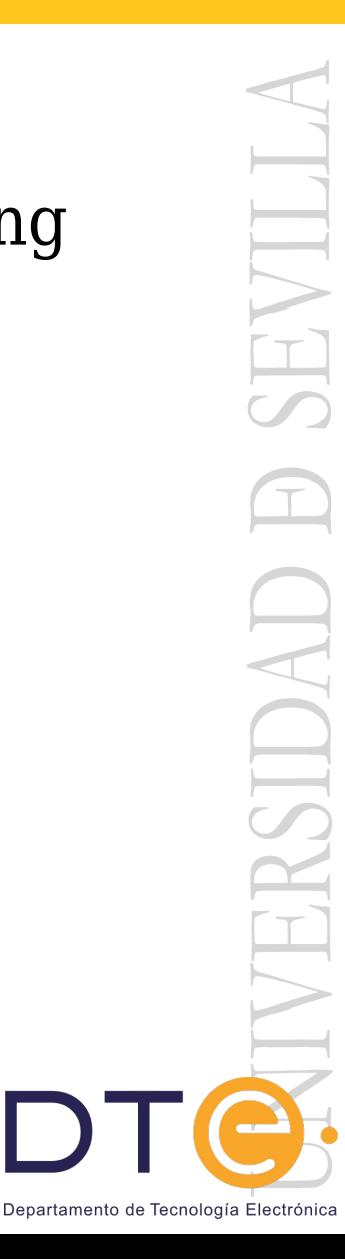

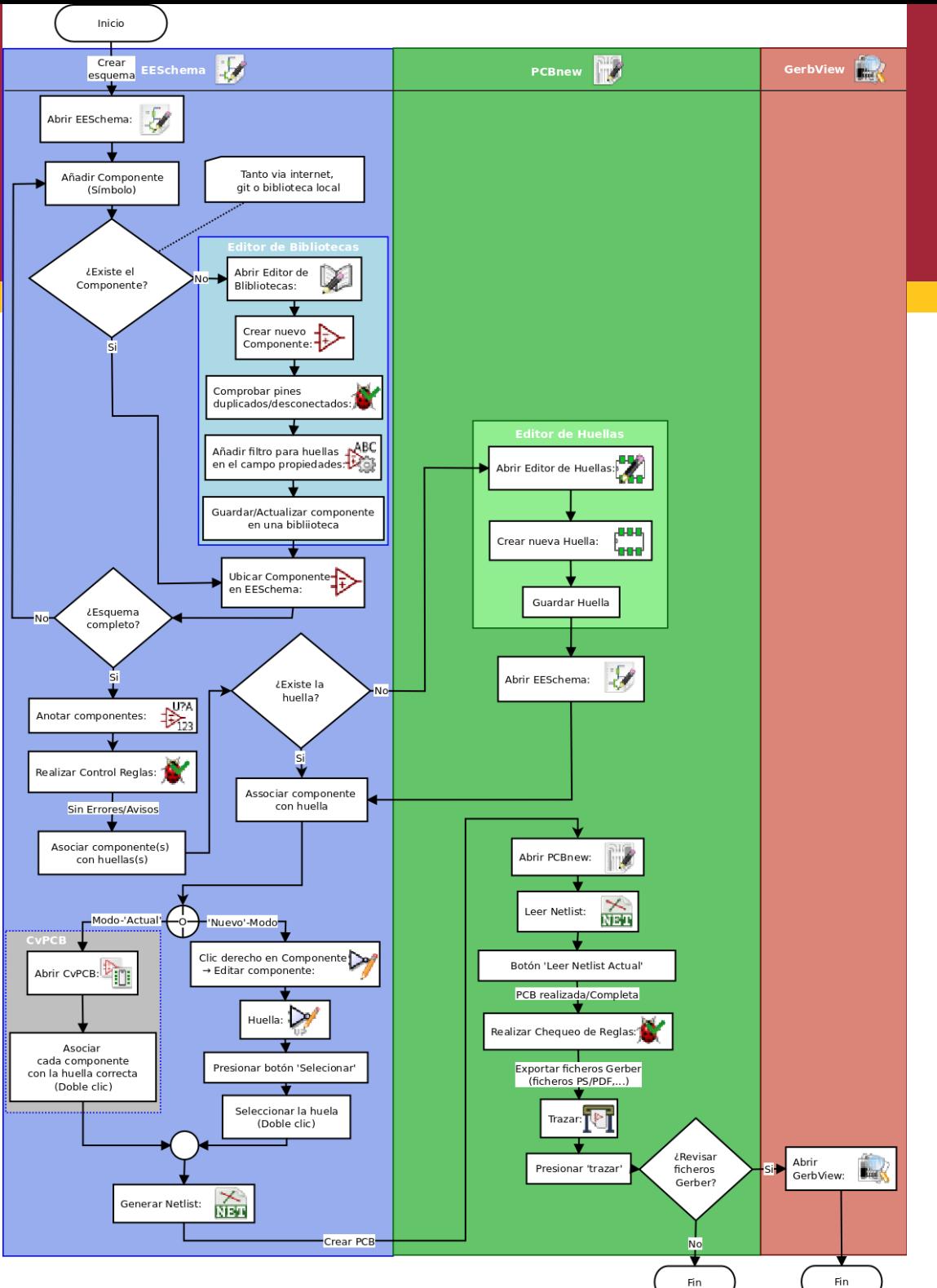

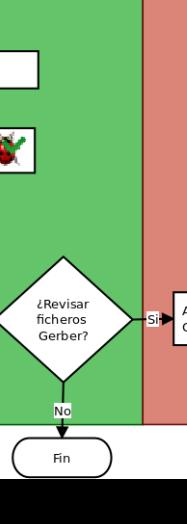

Departamento de Tecnología Electrónica

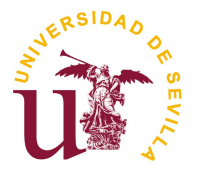

- 1.Instalación del entorno
- 2.Creación de un proyecto en kicad
- 3.Flujo de trabajo en Kicad

**4.Ejemplo de diseño de PCB: Módulo simple para HLK-PM01**

- 5.Diseño del esquemático
- 6.Diseño del layout de la PCB
- 7.Generación de Gerbers

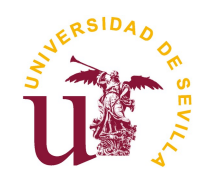

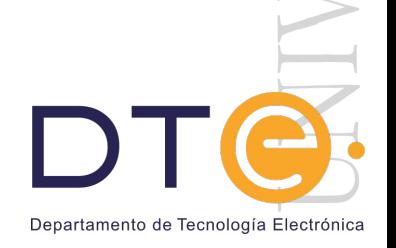

F

 $\begin{array}{c} \lambda \end{array}$ 

- En ésta parte del tutorial vamos a diseñar un circuito sencillo para aprender los conceptos y herramientas básicas que hay que usar.
- En concreto vamos a diseñar un pequeña placa para la fuente de alimentación HLK-PM01 (220v ac a 5v dc) con conector de entrada con tornillos para 220v y con dos pines de salida para 5v y dos pines para GND
- Nota: Para ésta parte del diseño es muy importante saber qué componentes vamos a necesitar, cuántos y cómo van interconectados

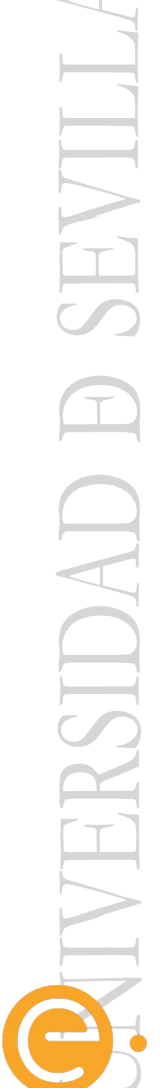

Departamento de Tecnología Electrónio

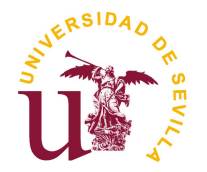

- Componentes:
	- HLK-PM01:
		- ➔ [https://components101.com/sites/default/files/component\\_datasheet/HLK-PM01%20AC%2](https://components101.com/sites/default/files/component_datasheet/HLK-PM01%20AC%20to%20DC%205V%20Power%20Module.pdf) [0to%20DC%205V%20Power%20Module.pdf](https://components101.com/sites/default/files/component_datasheet/HLK-PM01%20AC%20to%20DC%205V%20Power%20Module.pdf)
	- TERMINAL BLOCK:
		- ➔ <https://docs.rs-online.com/de16/0900766b8157d58c.pdf>
	- Pin header 2x1:
		- ➔ <https://es.rs-online.com/web/p/tira-de-zocalos-y-pines-para-pcb/8967620/>

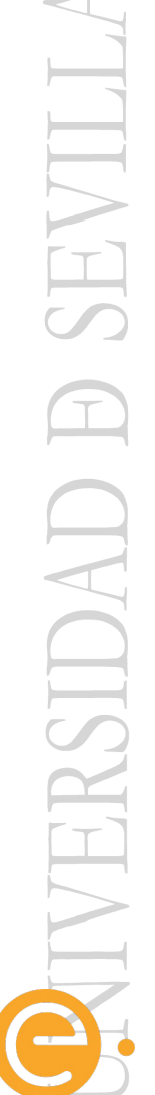

Departamento de Tecnología Electrónica

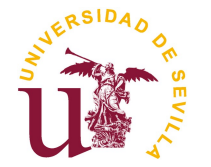

Circuito para PCB

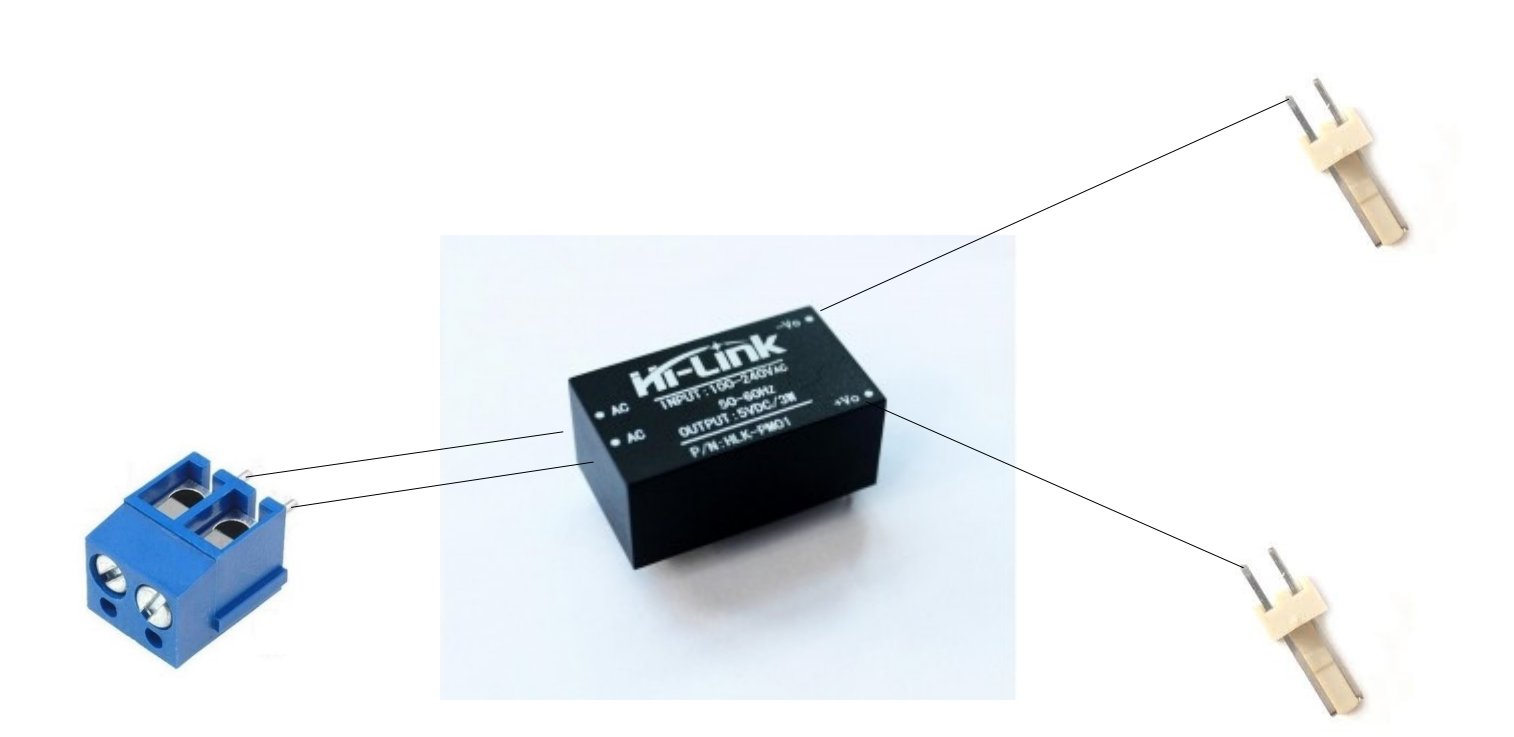

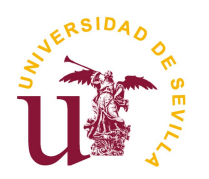

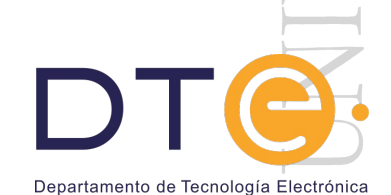

 $\overline{\phantom{a}}$ 

ACIPS

- Se deben buscar los componentes a nivel de esquemático, si existen se colocan; sino existen hay dos opciones:
	- Buscar por internet librerías que lo incorporen
	- Crear el componente nuevo en una librería
- Los conectores tanto de entrada como de salida son estándares y están disponibles en la librería conn (esquemático) y pin headers (layout)

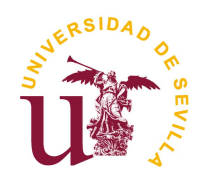

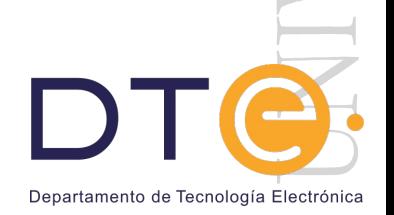

EVIT.

ASIDAE

- 1.Instalación del entorno
- 2.Creación de un proyecto en kicad
- 3.Flujo de trabajo en Kicad

#### **4.Diseño del esquemático**

- 5.Diseño del layout de la PCB
- 6.Generación de Gerbers

Getting Started in Kicad

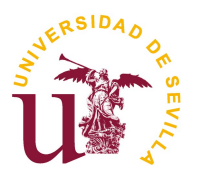

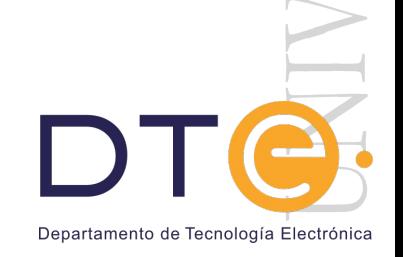